【別紙3】

府省共通研究開発管理システム(e-Rad) による応募について

### 1 府省共通研究開発管理システム(e-Rad)について

府省共通研究開発管理システム(e-Rad)とは、各府省が所管する競争的資金制度を中心として研 究開発管理に係る一連のプロセス(応募受付→審査→採択→採択課題管理→成果報告等)をオンラ イン化する府省横断的なシステムです。

「e-Rad」とは、府省共通研究開発管理システムの略称で、Research and Development(科学技術の ための研究開発)の頭文字に、Electric(電子)の頭文字を冠したものです。

# 2 e-Rad の操作方法に関する問い合わせ先

本制度・事業に関する問い合わせは、消防庁にて受け付けます。e-Rad の操作方法に関する問い 合わせは、ヘルプデスクにて受け付けます。

消防庁のホームページ及び e-Rad のポータルサイト(以下、「ポータルサイト」という。)をよく確認の 上、問い合わせてください。

なお、審査状況、採否に関する問い合わせには一切回答できません。

○消防庁のホームページ:<https://www.fdma.go.jp/> ○ポータルサイト:<https://www.e-rad.go.jp/>

#### (問い合わせ先一覧)

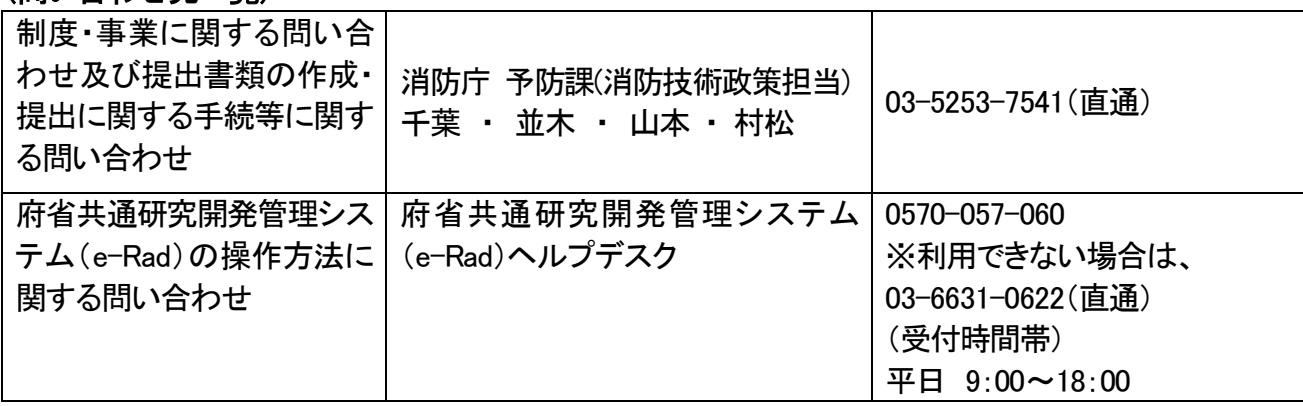

# 【注意事項】

e-Radヘルプデスクは研究機関・研究者の登録やe-Radの操作についての問い合わせ先ですが、 以下のように配分機関にお問い合わせいただく内容が大変多く含まれています。

以下のような項目については、消防庁あてにお問い合わせいただくようお願いします。

- ・予算額・経費には何を入力すればいいのか
- ・実施中の課題(応募・受入状況)には何を入力すればいいのか
- ・応募したいがどの種目に該当するのか
- ・採択後の事務作業は大変なのか
- ・応募に関わる研究者は、どの範囲まで登録する必要があるのか。
- ・e-Radへの応募情報の登録は、どの立場の研究者が行えばいいのか

# 3 e-Radの使用にあたっての留意事項

① e-Rad による応募

e-Rad による応募は、ポータルサイトから行ってください。 操作方法に関するマニュアルは、ポータルサイトから参照またはダウンロードすることができ ます。利用規約に同意の上、応募してください。

- ② e-Rad システムの利用可能時間帯
	- 【全日】0:00~24:00(土日祝可)

ただし、上記利用可能時間帯であっても保守・点検を行う場合、e-Rad システムの運用を停止 することがあります。e-Radの運用を停止する場合は、ポータルサイトにてあらかじめお知らせし ます。

③ e-Rad への研究機関の登録

本公募は研究機関に所属する研究者を対象としているため、研究代表者が所属する研究機 関及び研究協力者が所属する研究機関を応募時までに登録されていることが必要となります。 (研究協力者が消防機関等に所属する場合に限っては、**様式5同意書(申請時押印なしは無効)** をもって登録を承認するため、当システムでの登録は不要とします。)

研究機関の登録方法については、ポータルサイトを参照してください。登録手続に1~2週間 程度要しますので、<mark>余裕をもって登録手続をしてください。</mark>なお、一旦登録をすると、e-Rad を使 用する他制度・事業の応募の際に再度登録する必要はありません。また、すでに他制度・事業 への応募のために e-Rad へ研究機関の登録が完了している場合は再度登録する必要はありま せん

④ e-Rad への研究者情報の登録

研究課題に応募する<mark>研究代表者及び研究に参画する研究協力者</mark>はe-Radへ研究者情報を登 録し、研究者番号、ログインID及びパスワードを取得することが必要となります。

研究機関に所属している研究者の情報は研究機関の事務代表者もしくは事務分担者が登録 しますので、登録を依頼してください。なお、平成19年10月19日までに文部科学省の科学研究 費補助金制度で研究者名簿に登録済みで、研究者番号を保有している研究者の情報は、既に e-Rad に登録されています。研究者番号等を確認の上、研究機関の所属情報追加を事務代表者 もしくは事務分担者に依頼してください。

研究機関に所属していない研究者の情報は、府省共通研究開発管理システム運用担当で登 録します。必要な手続はポータルサイトを参照してください。

公募要領 P.9 の④の誓約状況については e-Rad 上で確認させていただきます。 (誓約方法:「ユーザー名のプルダウン」→「研究者情報の確認・修正」→「所属研究機関」→ 「e-Rad 外の研究費の状況および役職と所属機関への届け出状況」→「(3)誓約状況」で「報告し ている」をチェックしてください。手順は <https://www.e-rad.go.jp/manual/01-7.pdf> の「7.3 研究者

情報の修正」を参照してください。)

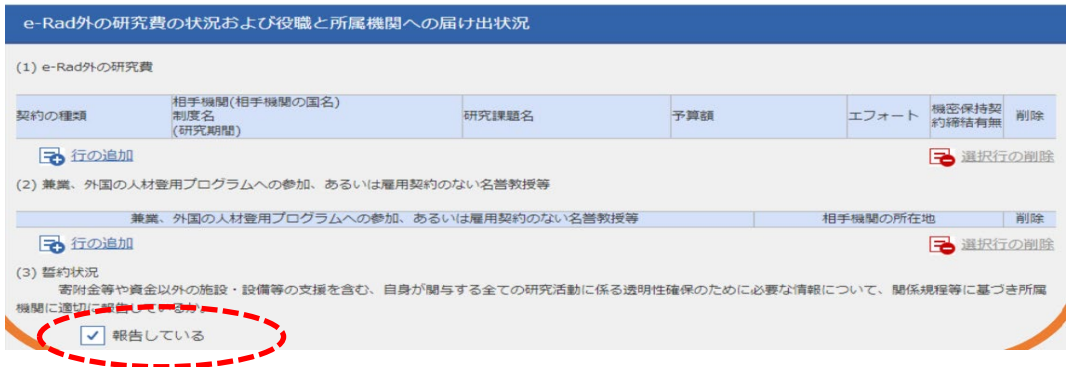

⑤ 個人情報等の取扱い

応募書類等に含まれる個人情報は、「不合理な重複」や「過度の集中」の排除のため、他府 省・独立行政法人を含む他の研究資金制度・事業の業務においても必要な範囲で利用(データ の電算処理及び管理を外部の民間企業に委託して行わせるための個人情報の提供を含む)す る他、e-Rad を経由し内閣府の「政府研究開発データベース」へ提供します。

# 4 システムを利用した応募の流れ

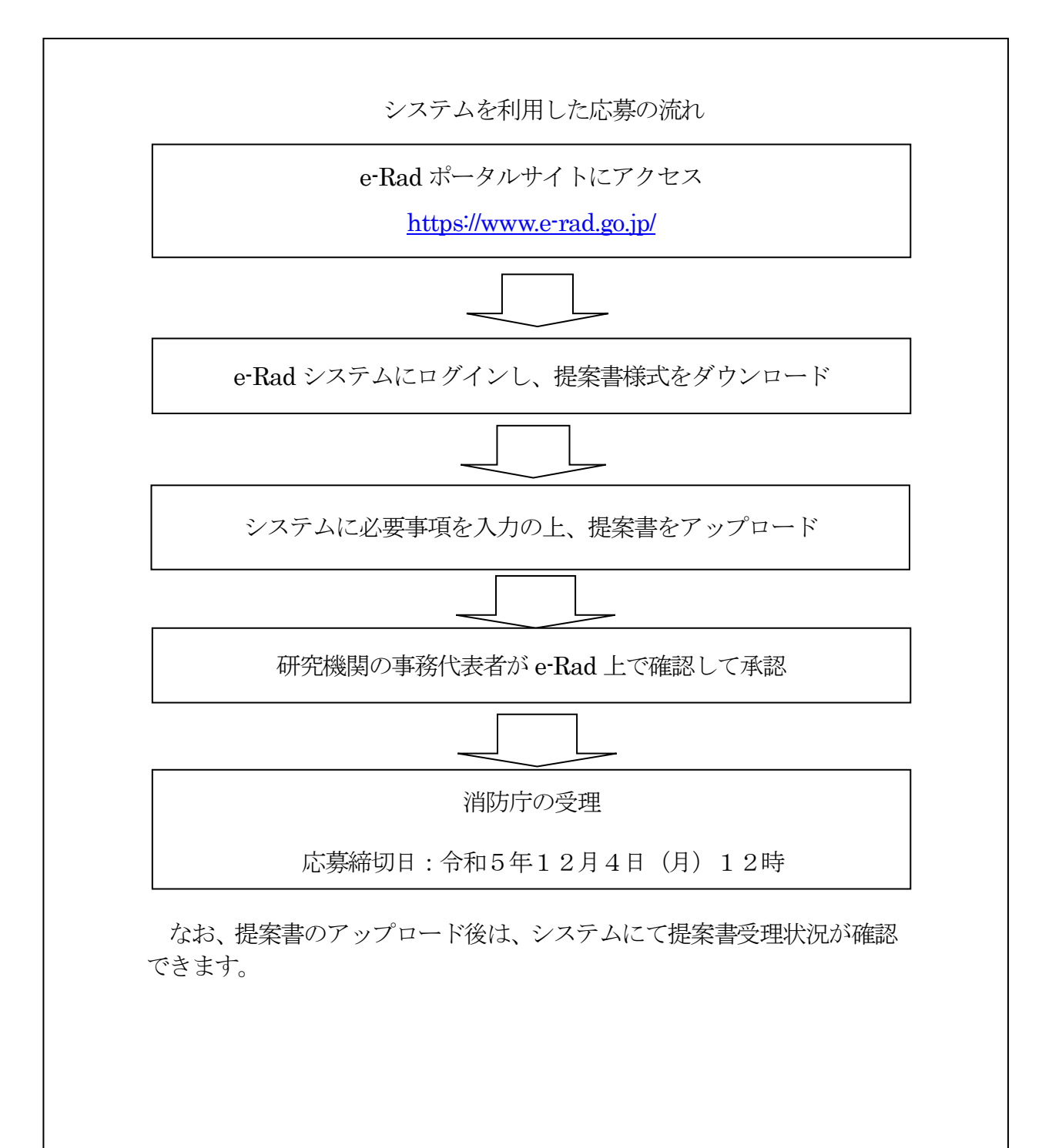

# 5 提案書類の注意事項

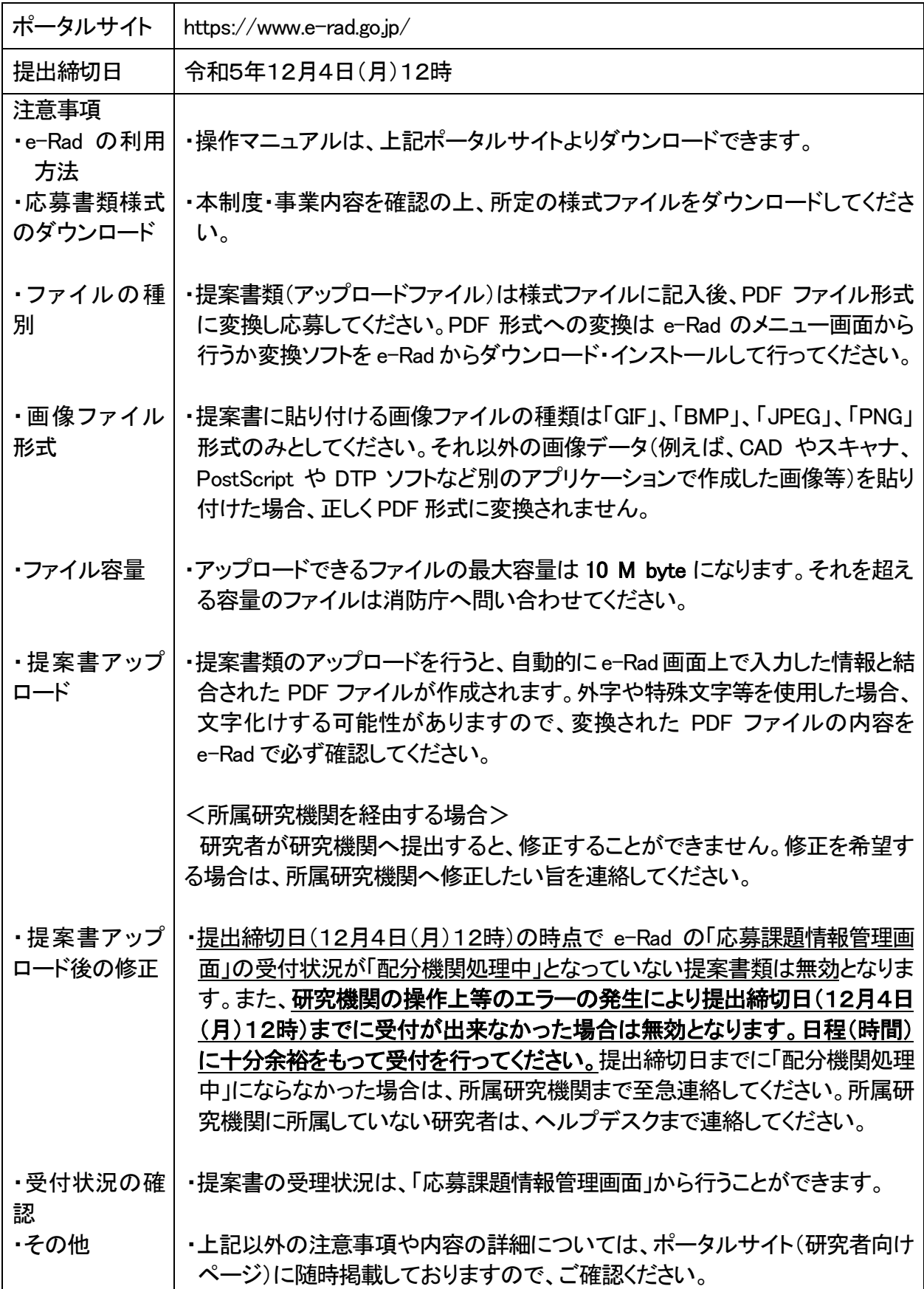